# **Sound Blaster Audigy aygítímí nasíl yüklerim?**

#### Bilgisayarınızın hazırlanması Vida ve metal dirsekleri sökün Vida ve metal dirsekleri sökün PCI yuvası PCI yuvası **Sound Blaster Sound Blaster Audigy (SB1394) Audigy (SB1394 olmayan)** Bilgisayarınızda başka bir ses kartı varsa sökün ya da devre dişi bırakın. Bilgisayar kapağını sökmeden önce bilgisayar ve baglı olduğu tüm araçları kapatın. Donanımın Yüklenmesi  $\mathbf 0$ Joystick/MIDI dirseğinin takılması Sound Blaster Audigy (SB1394 olmayan) Sound Blaster Audigy (SB1394) kartını yerleştirin kartını yerleştirin  $\sum_{i=1}^N$ CD\_IN TAD  $\mathbb{Z}$  $\mathbb{Z}$ CD\_SPDIF CD\_SPDIF  $\hat{z}$ Joystick/MIDI dirseği kablosunu bağlayın PCI yuvası PCI yuvası 2 CD-ROM /DVD-ROM sürücüsü CD-ROM /DVD-ROM sürücüsü **B @ T D D & B & B**  $\overline{\cdots}$   $\overline{\cdots}$ **a m m mm m co** 石墨三国 le da :: **Europe**s de l Analog CD  $YA$  DA  $\overline{\phantom{a}}$  Dijital CD çıkısı için Analog CD Dijital CD çıkısı için çıkısı için Analog CD çıkısı için Analog CD Dijital CD ses kablosu Dijital CD ses kablosu ses kablosu kullanın ses kablosu kullanın kullanın kullanın TAD CO\_IN AUX\_IN SB1394 SPDIF\_IO\_CD\_SPDIF  $\boxed{\text{m}}$  $\begin{picture}(40,40) \put(0,0){\line(1,0){10}} \put(15,0){\line(1,0){10}} \put(15,0){\line(1,0){10}} \put(15,0){\line(1,0){10}} \put(15,0){\line(1,0){10}} \put(15,0){\line(1,0){10}} \put(15,0){\line(1,0){10}} \put(15,0){\line(1,0){10}} \put(15,0){\line(1,0){10}} \put(15,0){\line(1,0){10}} \put(15,0){\line(1,0){10}} \put(15,0){\line(1$  $\mathbb{F}$ i di se JOYSTICK<br>HELENE HEL AUD\_EXT

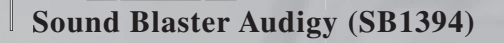

PORT 1

- 3. Sound Blaster Audigy Yükleme CD'sini CD-ROM sürücünüze yerlestirin. CD otomatik olarak çalışmazsa Başlat → Çalıştır komutunu seçin. Çalıstır iletişim kutusuna D:\CTRUN\START.EXE yazın (burada D: CD-ROM sürücünüzü temsil eder) ve Tamam düğmesini tıklatın.
- 4. Yüklemeyi tamamlamak için ekrandaki yönergeleri takip edin.
- 5. Ístem geldiğinde bilgisayarınızı yeniden başlatin.

### Sürücü ve uygulamaların kaldırılması

Getting Started PDF el kitabina (Íngilizce) başvurun. Başlat  $\rightarrow$  Programlar  $\rightarrow$  Creative  $\rightarrow$  Sound Blaster Audigy  $\rightarrow$  Online Manual menüsüne gidin Bu yönergeler tüm Windows uygulamalarında kullanılabilir.

Copyright © 2002, Creative Technology Ltd. Tüm hakları saklıdır. Bu belgedeki bilgiler önceden haber verilmeksizin değiştirilebilir ve Creative Technology Ltd. açısından bir taahhüt oluşturmaz.

**Sound Blaster Audigy (SB1394) Sound Blaster Audigy (SB1394 olmayan)**

## Yazılımın Yüklenmesi

### Sound Blaster Audigy sürücüleri ve uygulamalarının kurulması

1. Donanımınızı yükledikten sonra bilgisayarınızı açin. Windows ses kartını ve aygıt sürücülerini otomatik olarak algılar.

2. Ses sürücülerini girmeniz istendiğinde, İptal düğmesini tıklatın.